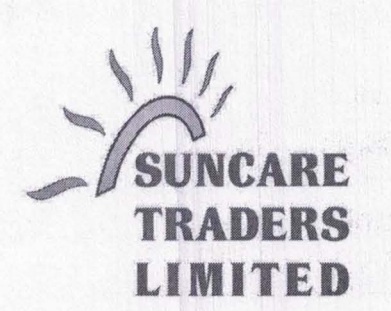

CIN NO.: L51909GJ1997PLC03156

Date: 05.09.2023

To, Listing Department, BSE Limited, p J Tower, Dalal Street, Mumbai-400001

Script Code: 539526 | Script ID: SCTL

Dear Sir/Madam,

Sub: Submission of Notice of Annual General Meeting under Regulation 30 of the Securities and Exchange Board of India (Listing Obligations and Disclosure Requirements) Regulations, 2015

Pursuant to Regulation 30 of the SEBI (Listing Obligations and Disclosure Requirements) Regulations, 2015, please find enclosed herewith the Notice of 26<sup>th</sup> Annual General Meeting of the company to be held on Wednesday 27<sup>th</sup> September 2023.

This is for your information and records.

Thanking you,

Yours faithfully,

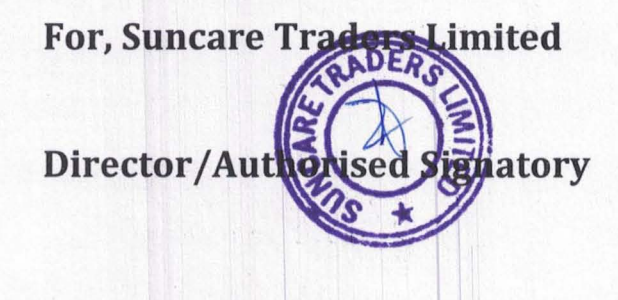

Reg. Office Address: 3rd Floor, Chinubhai House, 7-B Amrutbaug Colony, Opp: Sardar Patel Stadium, Near Hindu Colony, Navrangpura, Ahmedabad 380014 Email: sctI31561@gmail.com

## **NOTICE**

Notice is hereby given that the **26th (Twenty-Sixth)** Annual General Meeting ("AGM") of the Members of **SUNCARE TRADERS LIMITED** will be held on registered office of the company at 3RD FLOOR, CHINUBHAI HOUSE, 7-B AMRUTBAUG COLONY, OPP. SARDAR PATEL STADIUM, NR HINDU COLONY, NAVRANGPURA, AHMEDABAD-380014 on Wednesday, 27<sup>th</sup> September 2023 at 12:00 P.M to transact the following businesses:

## **ORDINARY BUSINESS:**

- 1 To receive, consider and adopt the Audited Financial Statements [including Consolidated Financial Statements] of the Company for the Financial Year ended 31<sup>st</sup> March 2023 and the Reports of the Board of Directors and Auditors thereon.
- 2 To appoint a Director in place of Mr. Harshadkumar Rathod (DIN: 09698350), who retires by rotation and being eligible, offers himself for re-appointment.

#### **SPECIAL BUSINESSES:**

3 To consider and if thought fit, to pass, with or without modification(s), following resolution as an **Ordinary Resolution:**

**RESOLVED THAT** pursuant to the provisions of sections 149, 150, 152 and any other applicable provisions, if any, of the Companies Act, 2013 and the rules made there under (including any statutory modification(s) or re-enactment thereof for the time being in force) read with Schedule IV to the Companies Act, 2013, Mr. PARESHBHAI GANPATBHAI SENGAL (DIN: 08444758) who was appointed on 08.05.2023 as an additional director of the Company and holds office up to the date of this Annual General Meeting under section 161(1) of the Companies Act, 2013 and be and is hereby appointed as an Independent Director of the Company to hold office for five consecutive years for a term up to 07.05.2028.

**Place: Ahmedabad Date: 24.05.2023**

**By order of the Board, For SUNCARE TRADERS LIMITED**

> **HARSHADKUMAR RATHOD Chairman DIN: 09698350**

**Notes:**

- 1. A member entitled to attend and vote, is entitled to appoint a proxy to attend and vote instead of himself/ herself and the proxy need not be a member of the company. Proxies in order to be effective must be deposited at the registered office of the company in not less than 48 hours before the time fixed for the meeting. The blank proxy form is enclosed.
- 2. In compliance with the MCA Circulars and SEBI Circular, Notice of the AGM inter-alia, indicating the process and manner of voting through electronic means along with the Annual Report 2022-23 is being sent only through electronic mode to those Members whose e-mail addresses are registered with the Company / Depositories. Members may note that the Notice and Annual Report 2022-23 will also be available on the Company's website, websites of the Stock Exchanges i.e. BSE Limited and on the website of NSDL.
- 3. Corporate Members intending to send their authorised representative to attend the Annual General Meeting are requested to send to the Company a duly certified copy of the Board Resolution authorising their representative to attend and vote at the Annual General Meeting.
- 4. The Register of Members and Share Transfer Books of the Company will be closed from 21<sup>st</sup> September, 2023 to 27<sup>th</sup> September, 2023 (both days inclusive).
- 5. Members are requested to send their queries to the Company, if any, on accounts and operations of the Company at least seven days before the meeting so that the same could be suitably answered at the meeting.
- 6. To facilitate easy and cheap transactions in its shares, the Company has dematerialised its shares. Majority of the shareholders have already availed of this facility and de-materialised their shareholdings. Shareholders who have not yet de-materialised their shareholdings are requested to avail of this facility and de-materialise their shareholdings at the earliest. As per Regulation 40 of SEBI Listing Regulations, as amended, securities of listed companies can be transferred only in dematerialized form with effect from 1st April, 2019, except in case of request received for transmission or transposition of securities. In view of this and to eliminate all risks associated with physical shares and for ease of portfolio management, members holding shares in physical form are requested to consider converting their holdings to dematerialized form. Members can contact the Company or RTA for assistance in this regard.
- 7. The Explanatory Statement pursuant to Section 102 of the Companies Act, 2013 is annexed hereto.
- 8. Route map for the venue of the Annual General Meeting is given separately along with attendance slip.
- 9. The information or details required as per Regulation 36(3) of the Securities and Exchange Board of India (Listing Obligations and Disclosure Requirements) Regulations, 2015 Secretarial Standard – 2 on General Meetings issued by the Institute of Company Secretaries of India, of the person seeking appointment/ reappointment as a Director at the ensuing Annual General Meeting is as under:

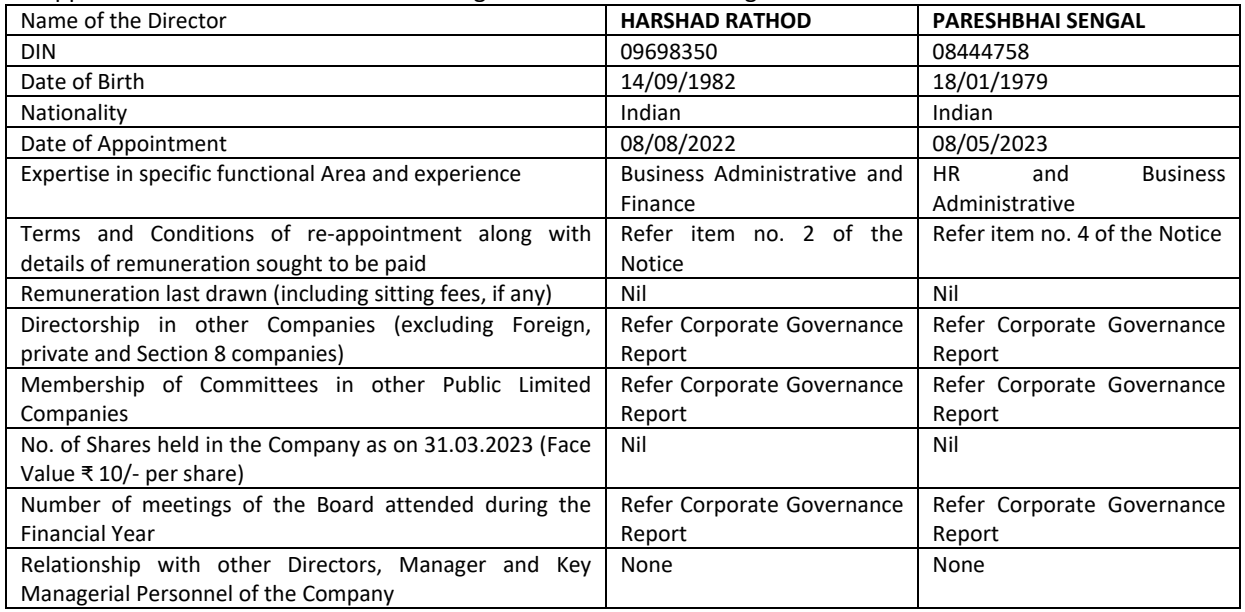

### **THE INSTRUCTIONS FOR MEMBERS FOR REMOTE E-VOTING ARE AS UNDER**

The remote e-voting period begins on Sunday, 24<sup>th</sup> September, 2023 at 09:00 A.M. and ends on Tuesday, 26<sup>th</sup> September, 2023 at 05:00 P.M. The remote e-voting module shall be disabled by NSDL for voting thereafter. The Members, whose names appear in the Register of Members / Beneficial Owners as on the record date (cut-off date) i.e. Monday, 20<sup>th</sup> September 2023, may cast their vote electronically. The voting right of shareholders shall be in proportion to their share in the paid-up equity share capital of the Company as on the cut-off date, being . Wednesday, 20<sup>th</sup> September 2023

## **How do I vote electronically using NSDL e-Voting system?**

# *The way to vote electronically on NSDL e-Voting system consists of "Two Steps" which are mentioned below:* **Step 1: Access to NSDL e-Voting system**

### **A) Login method for e-Voting for Individual shareholders holding securities in demat mode**

In terms of SEBI circular dated December 9, 2020 on e-Voting facility provided by Listed Companies, Individual shareholders holding securities in demat mode are allowed to vote through their demat account maintained with Depositories and Depository Participants. Shareholders are advised to update their mobile number and email Id in their demat accounts in order to access e-Voting facility.

Login method for Individual shareholders holding securities in demat mode is given below:

 $\mathbf{r}$ 

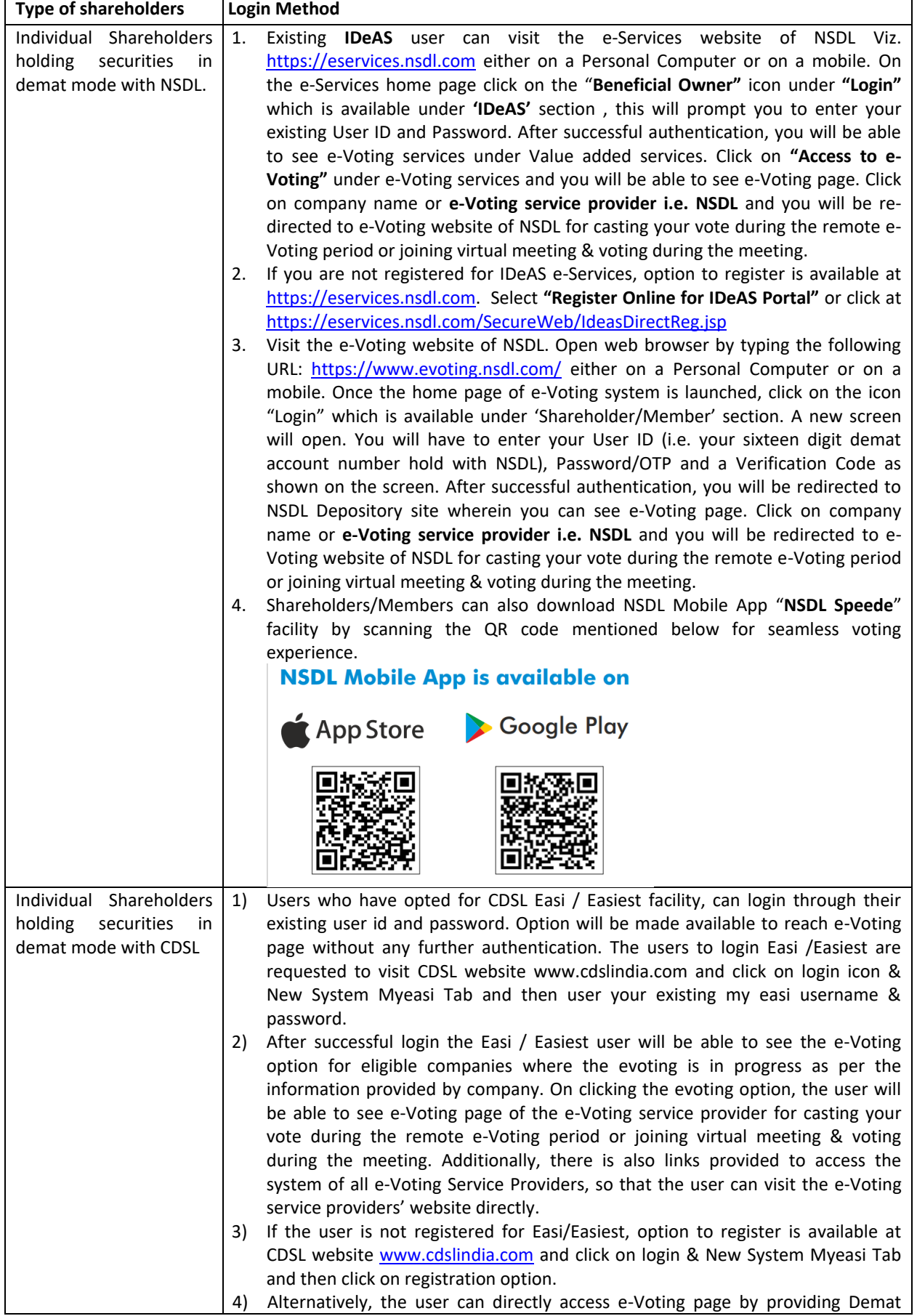

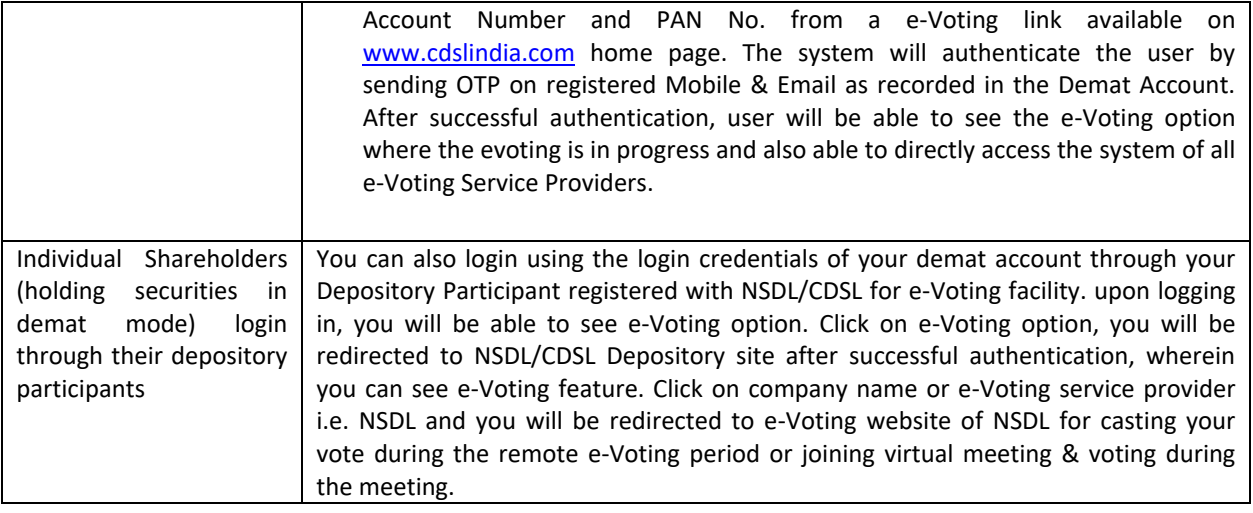

**Important note:** Members who are unable to retrieve User ID/ Password are advised to use Forget User ID and Forget Password option available at abovementioned website.

## **Helpdesk for Individual Shareholders holding securities in demat mode for any technical issues related to login through Depository i.e. NSDL and CDSL.**

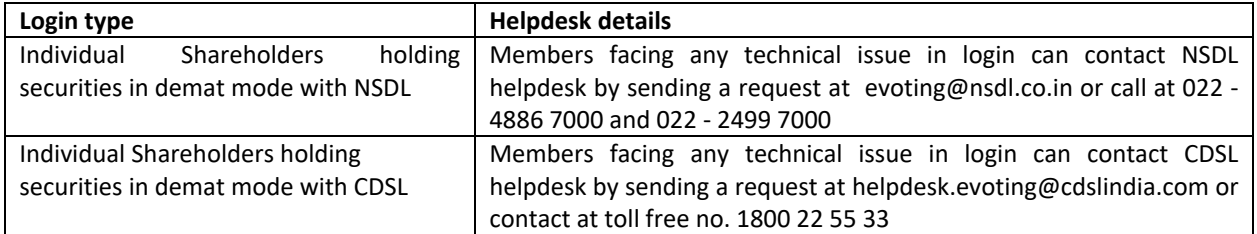

# **B) Login Method for e-Voting for shareholders other than Individual shareholders holding securities in demat mode and shareholders holding securities in physical mode. How to Log-in to NSDL e-Voting website?**

- 1. Visit the e-Voting website of NSDL. Open web browser by typing the following URL: <https://www.evoting.nsdl.com/> either on a Personal Computer or on a mobile.
- 2. Once the home page of e-Voting system is launched, click on the icon "Login" which is available under 'Shareholder/Member' section.
- 3. A new screen will open. You will have to enter your User ID, your Password/OTP and a Verification Code as shown on the screen.

*Alternatively, if you are registered for NSDL eservices i.e. IDEAS, you can log-in at <https://eservices.nsdl.com/> with your existing IDEAS login. Once you log-in to NSDL eservices after using your log-in credentials, click on e-Voting and you can proceed to Step 2 i.e. Cast your vote electronically.*

4. Your User ID details are given below :

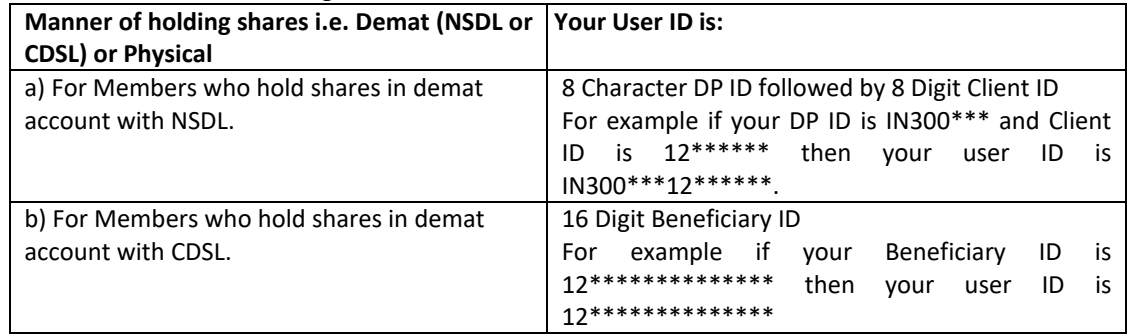

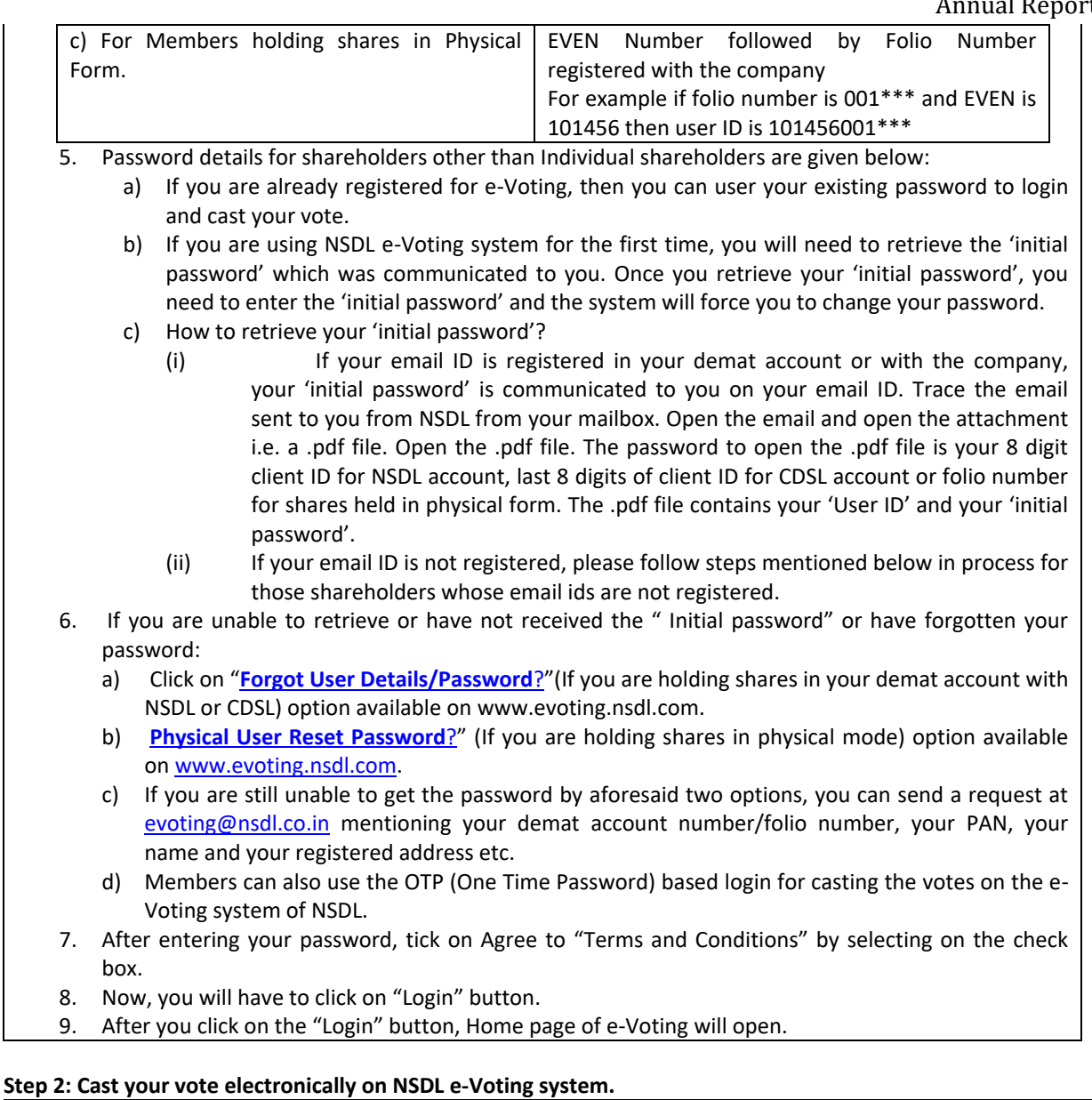

# **How to cast your vote electronically on NSDL e-Voting system?**

- 1. After successful login at Step 1, you will be able to see all the companies "EVEN" in which you are holding shares and whose voting cycle is in active status.
- 2. Select "EVEN" of company for which you wish to cast your vote during the remote e-Voting period and casting your vote during the General Meeting.
- 3. Now you are ready for e-Voting as the Voting page opens.
- 4. Cast your vote by selecting appropriate options i.e. assent or dissent, verify/modify the number of shares for which you wish to cast your vote and click on "Submit" and also "Confirm" when prompted.
- 5. Upon confirmation, the message "Vote cast successfully" will be displayed.
- 6. You can also take the printout of the votes cast by you by clicking on the print option on the confirmation page.
- 7. Once you confirm your vote on the resolution, you will not be allowed to modify your vote.

# **General Guidelines for shareholders**

1. Institutional shareholders (i.e. other than individuals, HUF, NRI etc.) are required to send scanned copy (PDF/JPG Format) of the relevant Board Resolution/ Authority letter etc. with attested specimen signature of the duly authorized signatory(ies) who are authorized to vote, to the Scrutinizer by e-mail to **sctl31561@gmail.com** with a copy marked to [evoting@nsdl.co.in.](mailto:evoting@nsdl.co.in) Institutional shareholders (i.e. other than individuals, HUF, NRI etc.) can also upload their Board Resolution / Power of Attorney / Authority Letter etc. by clicking on **"Upload Board Resolution / Authority Letter"** displayed under **"e-Voting"** tab in their login.

- 2. It is strongly recommended not to share your password with any other person and take utmost care to keep your password confidential. Login to the e-voting website will be disabled upon five unsuccessful attempts to key in the correct password. In such an event, you will need to go through the "[Forgot User](https://www.evoting.nsdl.com/eVotingWeb/commonhtmls/NewUser.jsp)  [Details/Password?](https://www.evoting.nsdl.com/eVotingWeb/commonhtmls/NewUser.jsp)" or "[Physical User Reset Password?](https://www.evoting.nsdl.com/eVotingWeb/commonhtmls/PhysicalUser.jsp)" option available on www.evoting.nsdl.com to reset the password.
- 3. In case of any queries, you may refer the Frequently Asked Questions (FAQs) for Shareholders and evoting user manual for Shareholders available at the download section of [www.evoting.nsdl.com](http://www.evoting.nsdl.com/) or send a request to at [evoting@nsdl.co.in](mailto:evoting@nsdl.co.in)

# **Process for those shareholders whose email ids are not registered with the depositories for procuring user id and password and registration of e mail ids for e-voting for the resolutions set out in this notice**:

- 1. In case shares are held in physical mode please provide Folio No., Name of shareholder, scanned copy of the share certificate (front and back), PAN (self attested scanned copy of PAN card), AADHAR (self attested scanned copy of Aadhar Card) by email to **sctl31561@gmail.com.**
- 2. In case shares are held in demat mode, please provide DPID-CLID (16 digit DPID + CLID or 16 digit beneficiary ID), Name, client master or copy of Consolidated Account statement, PAN (self attested scanned copy of PAN card), AADHAR (self attested scanned copy of Aadhar Card) to **sctl31561@gmail.com.** If you are an Individual shareholders holding securities in demat mode, you are requested to refer to the login method explained at **step 1 (A**) i.e. **Login method for e-Voting for Individual shareholders holding securities in demat mode**.
- 3. Alternatively shareholder/members may send a request to [evoting@nsdl.co.in](mailto:evoting@nsdl.co.in) for procuring user id and password for e-voting by providing above mentioned documents.
- 4. In terms of SEBI circular dated December 9, 2020 on e-Voting facility provided by Listed Companies, Individual shareholders holding securities in demat mode are allowed to vote through their demat account maintained with Depositories and Depository Participants. Shareholders are required to update their mobile number and email ID correctly in their demat account in order to access e-Voting facility.

## **ANNEXURE TO NOTICE EXPLANATORY STATEMENT UNDER SECTION 102 OF THE COMPANIES ACT, 2013**

#### **ITEM Nos. 3**

Mr. PARESHBHAI GANPATBHAI SENGAL was appointed as an Additional Directors of the Company with effect from 08.05.2023 pursuant to the provisions of Section 160 of the Companies Act, 2013 read Articles of Association of the Company. Mr. PARESHBHAI GANPATBHAI SENGAL holds office upto the date of ensuing Annual General Meeting of the Company. It is proposed to appoint Mr. PARESHBHAI GANPATBHAI SENGAL as Independent Director of the Company and to hold office for five consecutive years for a term up to 07.05.2028.

The Board recommends the resolution for the approval of shareholders.

No other Director/Key Managerial personnel not any relative of the Directors or the Key Managerial personnel of the Company other than Mr. PARESHBHAI GANPATBHAI SENGAL is interested or concerned in the resolution.

**Place: Ahmedabad Date: 24.05.2023**

**By order of the Board, For SUNCARE TRADERS LIMITED**

> **HARSHADKUMAR RATHOD Chairman DIN: 09698350**